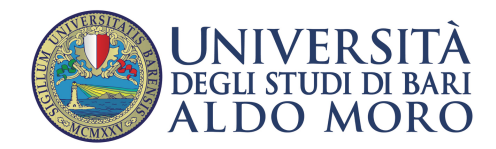

**CENTRO** Servizi Informatici

## **Configurazione email UniBa su client Mail per Mac**

Aprire il client Mail e cliccare sul menu contestuale in alto a destra "Mail", quindi su "Aggiungi account"

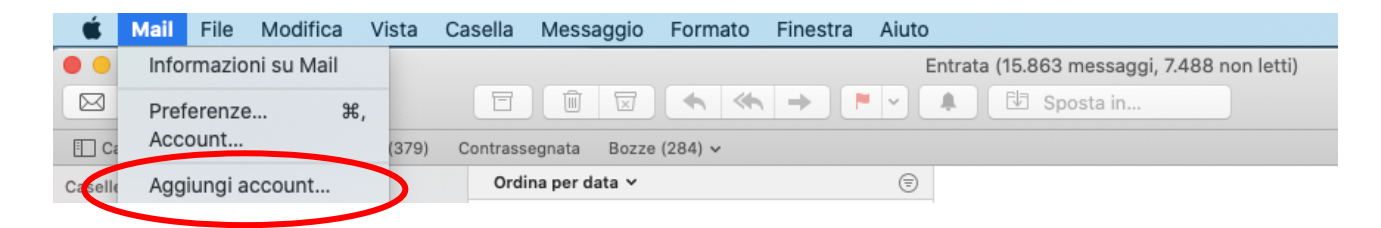

Selezionare "Altro account Mail…", cliccare su "Continua"

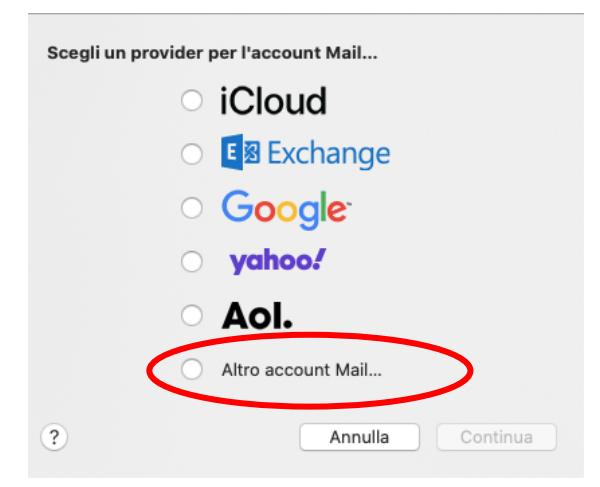

Nella schermata "Aggiungi un account Mail" specificare nel campo "Nome" i propri dati (identifica il mittente nell'invio dell'email), il proprio indirizzo email UniBa e la relativa password. Cliccare su "Accedi"

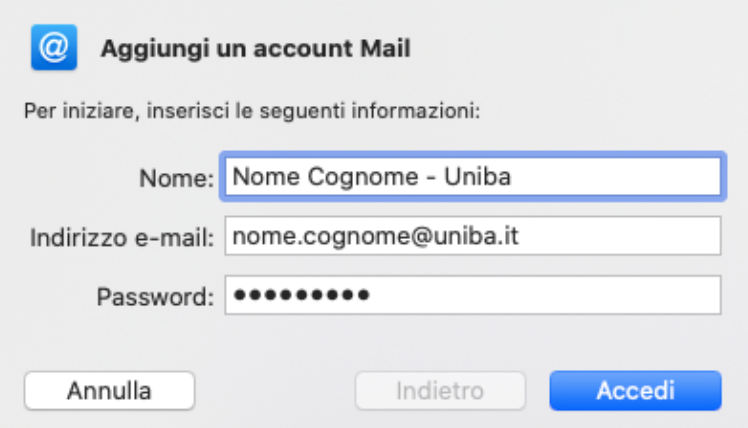

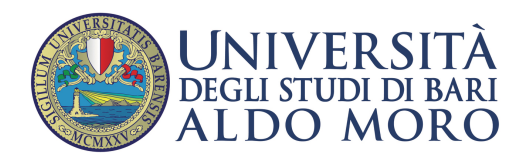

## Selezionare il protocollo IMAP o POP

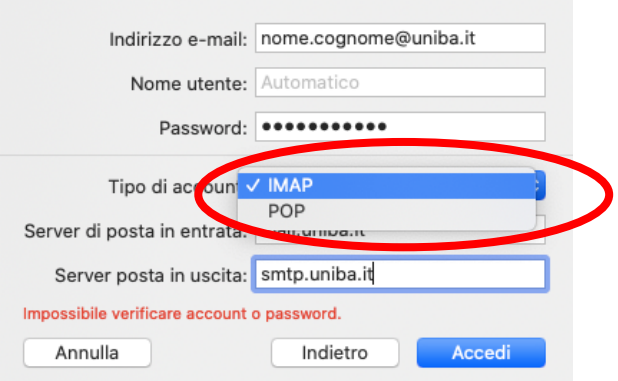

## Inserire i parametri di configurazione dei server di posta in entrata e posta in uscita

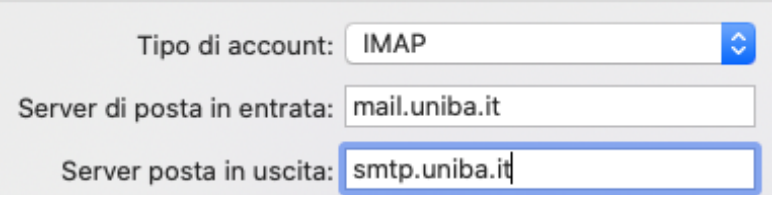

## **Cliccare su** Fine

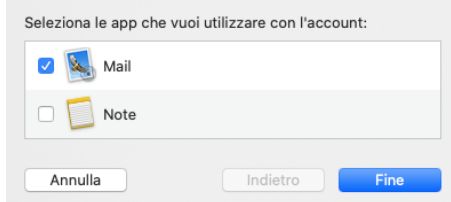